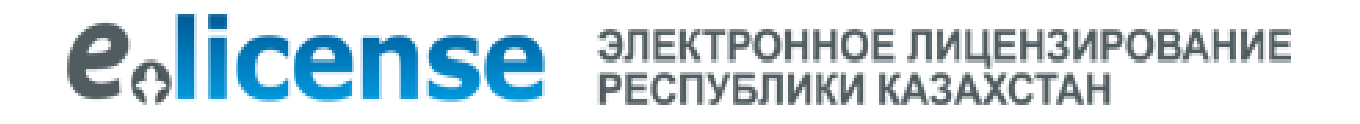

## **ИНСТРУКЦИЯ**

## **Регистрация на портале [www.elicense.kz](http://www.elicense.kz/)**

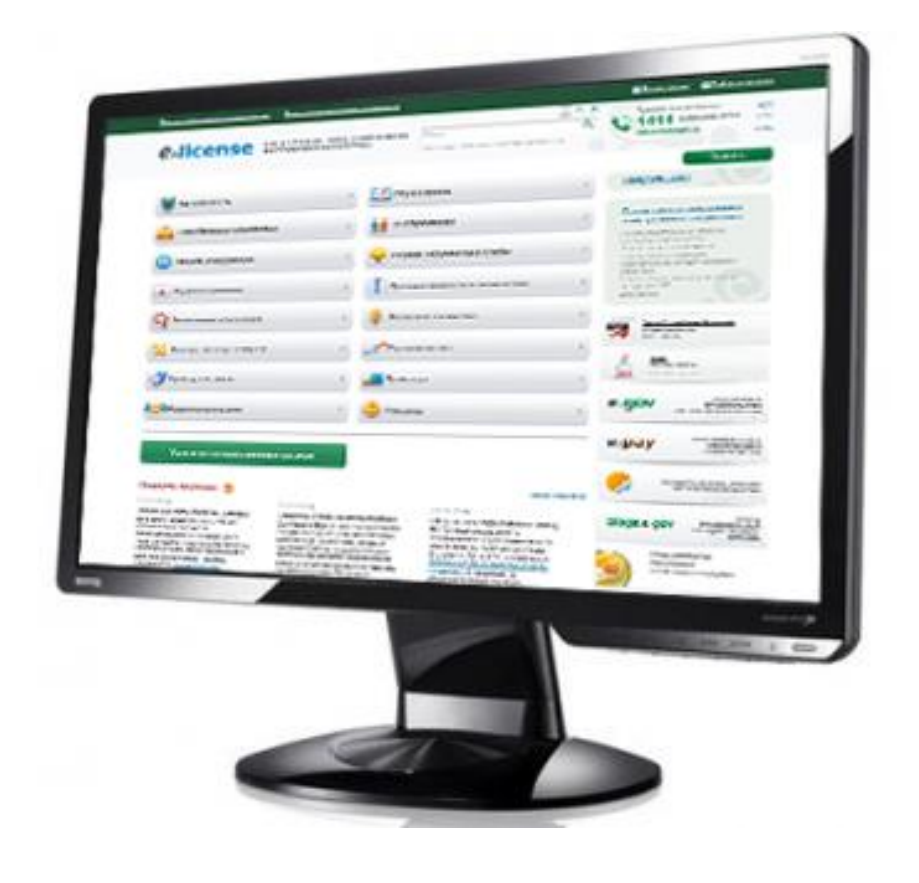

## **Регистрация на портале**

Портал «Е-лицензирование» доступен по адресу www.elicense.kz

Портал «Е-лицензирование» позволяет физическим и юридическим лицам Республики Казахстан (гражданам и организациям) – получить лицензию в электронном виде.

Зарегистрировавшись на портале, Вы можете:

· подать заявление в государственный орган на получение лицензии,

· отслеживать статус рассмотрения заявления государственным органом,

· получить электронную лицензию, осуществить поиск необходимой лицензии в Государственном электронном реестре лицензий.

**1.** Откройте главную страницу портала www.elicense.kz, перейдите по кнопке «**Регистрация**»

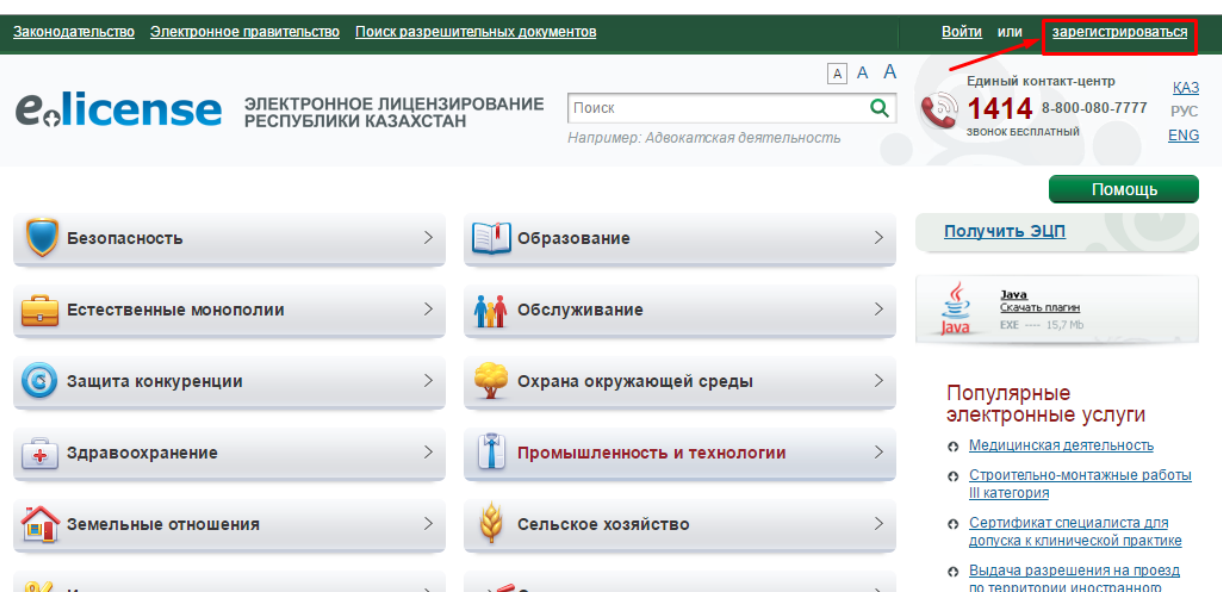

**2.** При регистрации нового пользователя необходимо заполнить следующие поля – адрес электронной почты, пароль, подтверждение пароля; *\*Указанная Вами электронная почта будет использоваться при восстановлении пароля.*

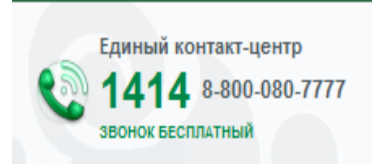

При возникновении любых вопросов по работе с порталом Вы можете обратиться в круглосуточную Службу поддержки пользователей по номерам **1414** и **8-800-080-7777**. **Звонок бесплатный!**

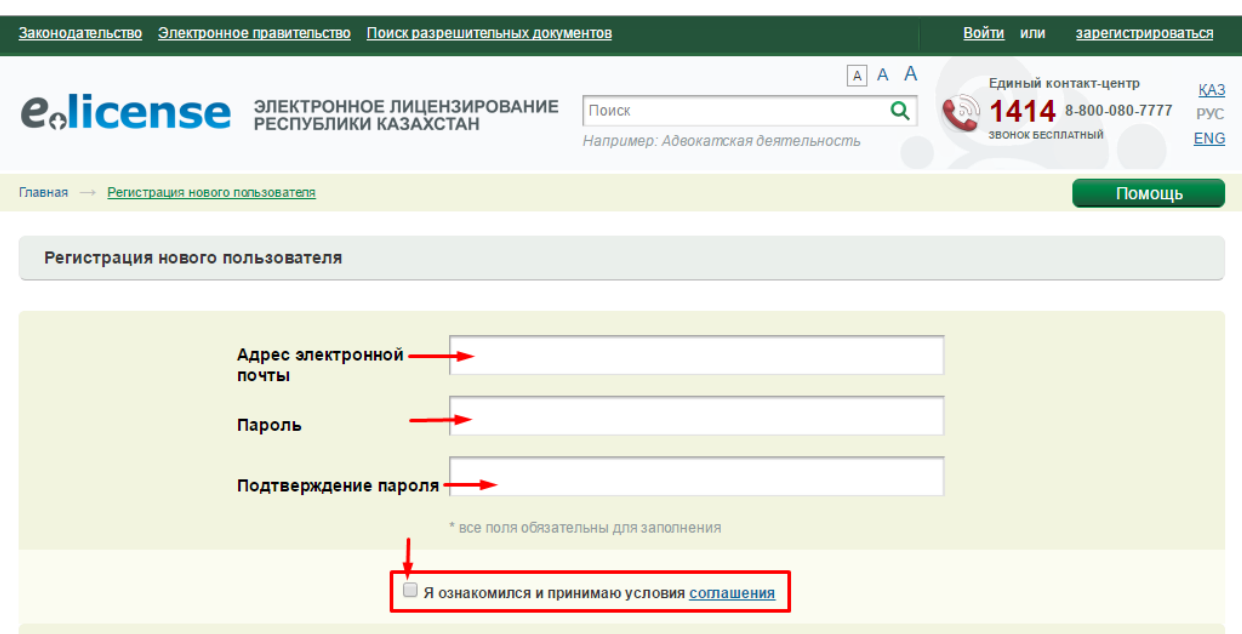

**3.** «Вам необходимо ознакомиться с Пользовательским соглашением портала, в пользовательском соглашение обозначены условия для регистрации и работы с порталом «Е-лицензирование»

**4.** После ознакомления необходимо отметить поле «Я ознакомился и принимаю условия» если вы согласны с пользовательским соглашением. Данное действие активирует кнопку выбора сертификата. Нажмите на данную кнопку

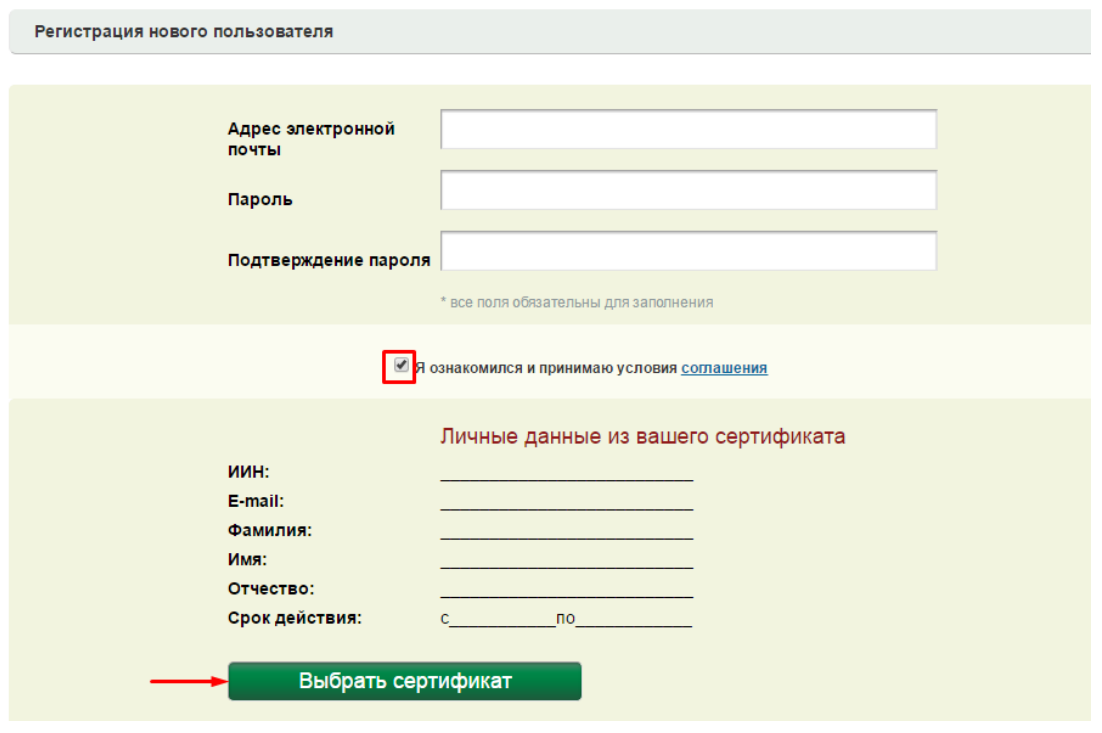

Единый контакт-центр 4 8-800-080-7777 ЗВОНОК БЕСПЛАТНЫЙ

При возникновении любых вопросов по работе с порталом Вы можете обратиться в круглосуточную Службу поддержки пользователей по номерам **1414** и **8-800-080-7777**. **Звонок бесплатный!**

5. Далее необходимо выбрать сертификат (электронно-цифровую подпись) для подписания и ввести пароль.

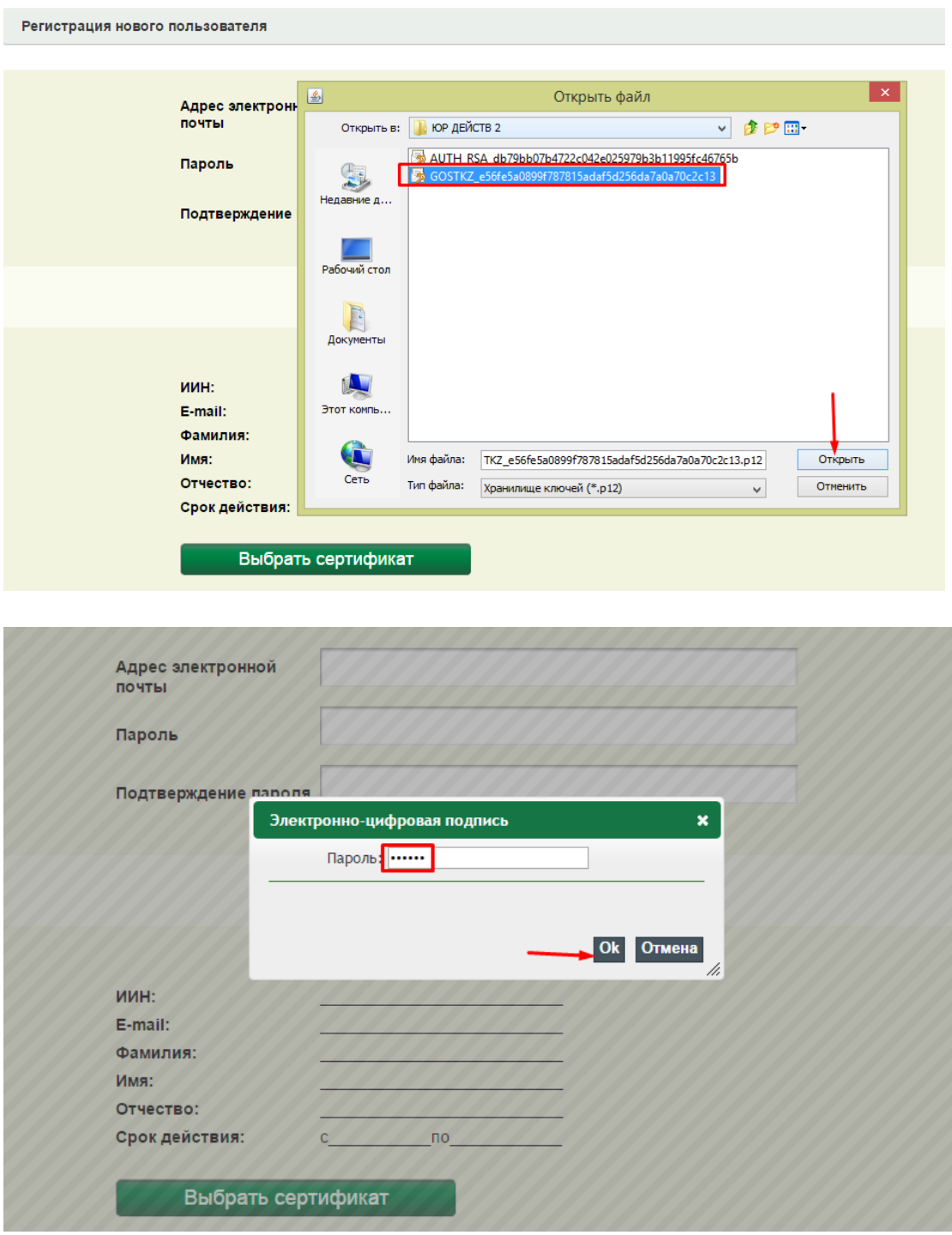

6. Убедившись в том, что заполненные данные и выбранный Вами сертификат электронно-цифровой подписи верны, нажмите кнопку «Зарегистрироваться».

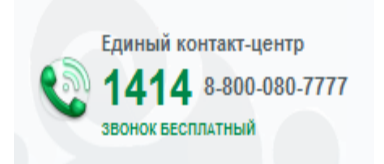

При возникновении любых вопросов по работе с порталом Вы можете обратиться в круглосуточную Службу поддержки пользователей по номерам **1414** и **8-800-080-7777**. **Звонок бесплатный!**

 $\overline{\phantom{a}}$ 

Далее Вы автоматически перенаправляетесь на главную страницу портала Электронного лицензирования Республики Казахстан.

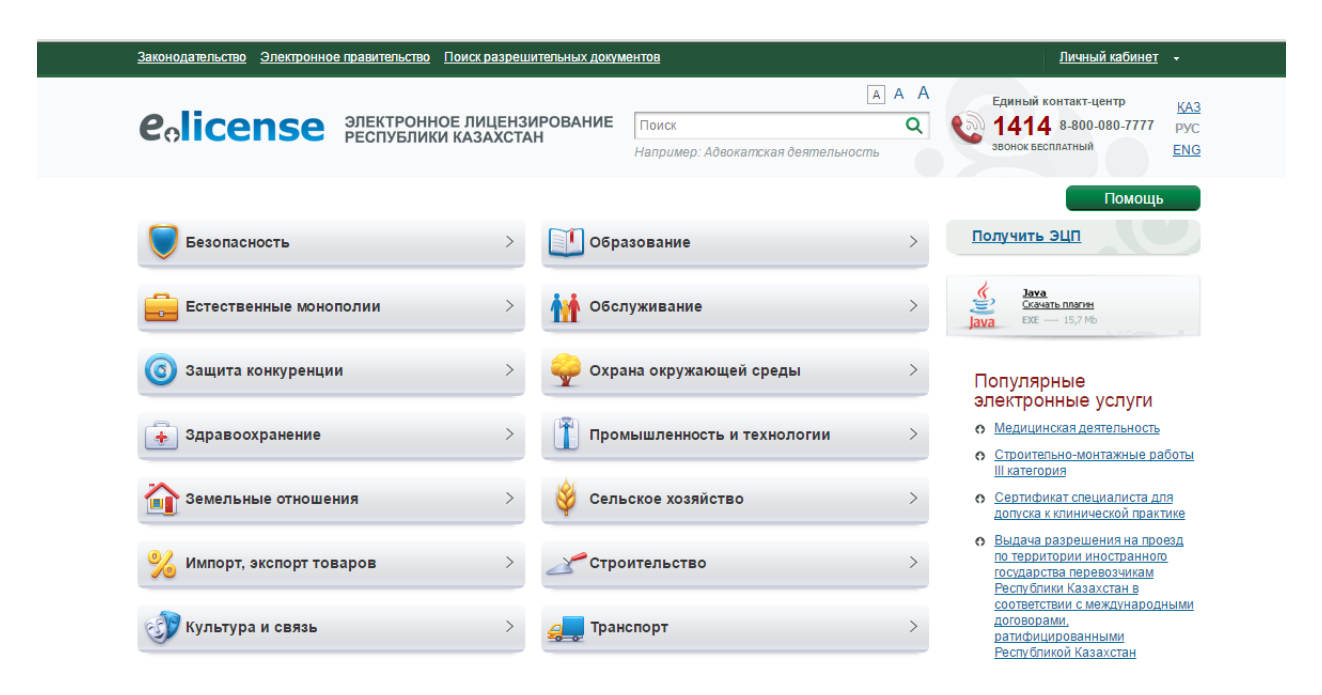

**Вы успешно прошли процедуру регистрации на портале!**

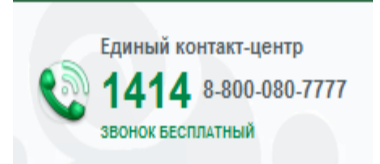

При возникновении любых вопросов по работе с порталом Вы можете обратиться в круглосуточную Службу поддержки пользователей по номерам **1414** и **8-800-080-7777**. **Звонок бесплатный!**